## RECOMP II USERS' PROGRAM NO. 1128

# PROGRAM TITLE: PRICE BREAKDOWN PROGRAM

PROGRAM CLASSIFICATION: General

AUTHOR:

PURPOSE:

To compute and type a cost proposal price breakdown with variable contents; to accumulate any number or individual price breakdowns for deferred type-out.

DATE:

June 26, 1962

James McRae

## Published by

RECOMP Users' Library

at

AUTONETICS INDUSTRIAL PRODUCTS A DIVISION OF NORTH AMERICAN AVIATION, INC. 3400 East 10th Street, Long Beach 5, California

#### DISCLAIMER

Afthough it is assumed that off the procediens have been When to about the photon in the sign of an interval of the state of the state of the state of the state of the<br>In the said section of the state of the state of the state of the state of the state of the state of the state<br> :':,!,~-~:;:;r\_--;l. r:') .• ,:,,::[,,~:/, i;<,r ,; (~:;'",\_:I~(:/'~ ',;r.;~,;,(j~d by the use or application of the program.

---------------------~-----~------------

## PURPOSE

To compute and type a cost proposal price breakdown with variable contents; to accumulate any number of individual price breakdowns for deferred type-out.

#### METHOD

The program accepts cost entries related to manufacturing operations, computes, rounds and stores dollar extensions ready for type-out. After all the cost elements are entered and computed, the program will type out a summary of the estimated costs of the various operations and the estimated total price followed by an explanatory paragraph describing the pro-ration feature of the program.' The price breakdown may then be typed out. Totals of the figures may be accumulated and typed and the grand total computed and typed.

When the primary price breakdown is completed, other price breakdowns may be entered one at a time and typed out under secondary headings.

A concept of the scope of the price breakdown is obtained by a consideration of the cost entries. The kinds of costs which may be entered into the program are:

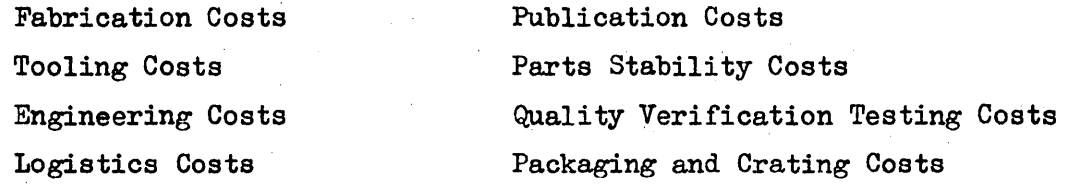

For each cost category the program will type call-outs for cost elements to be entered.

These include labor costs:

hours

labor rate

, burden rate or off-site burden percentage

direct expense planning percentage

off-site labor

For material costs the elements are entered as:

material dollars or percentage of dimensional tooling labor dollars material procurement cost rate

----------.-------------------~-------

Input for General and Administrative costs and profit include:

special items bearing G & A special items without G & A, with profit applied G & A and profit without special items G & A percentage profit percentage

## OPERATING INSTRUCTIONS

## 1. Preliminary Preparations

- 1.1. Set left margin at 10.
- 1.2 Set tabs at 25, 35, 55, and 65.
- Load program tape. This will fill locations 0000<sub>8</sub> through.  $1.3$ 1777 $_B$  and 5000 $_B$  through 7177 $_B$ .
- Turn Sense Switch D ON (down), press START 1 button. The  $1.4$ 2000/3000/4000 data regions are zeroed; the typewriter will execute a letter shift and carriage return; the ALPHA light on the console will come on. These commands are displayed: +6046600 1 0071660.
- Turn Sense Switch D OFF (up).  $1.5$

# 2. Typing the Page Headings

- 2.1 Enter as the first two characters the appropriate shift (press either the LETTER SHIFT or the FIGURE SHIFT key) and a carriage return (press the CARRIAGE RETURN key). Type the primary page heading. Each time the computer reads in 8 characters, the "4660" address in the display register is incremented by one.
- 2.2 If an error is made within an 8 character group:

2.2.1 Turn Switch B ON (down).

2.2.2 Strike the x key slowly until the display register clears. If  $8x$ 's are typed before the display clears, it will be necessary to begin the program over.

 $2.2.3$  Turn Switch B OFF  $\langle up \rangle$ .

- 2.2.4 Type a character, any character, then count back from the 8th to the 1st character and re-type that part of the heading again.
- 2.3' To terminate the primary page heading, depress the BLANK key slowly until the address displayed on the left side of the register is incremented by one (to complete the alpha package). Then depress the BLANK key 8 more times.
- 2.4 Type a secondary page heading the same way. If a secondary page heading is not required, depress the BLANK key slowly until the display register clears, then depress the BLANK key 8 more times.

## 3. Input of Data

After the secondary heading is entered, the display register will clear and the computer will halt at location 7762.1 with the ALPHA light on.

3.1 Type any one of the following three-character codes:

FAB to enter Fabrication Costs TLG to enter Tooling Costs ENG to enter Engineering Costs LOG to enter Logistics Costs PUB to enter Publication Costs PSC to enter Parts Stability Costs QVT to enter Quality Verification Testing Costs PCC to enter Packaging and Crating Costs

- 3.2 If any other combination of letters are typed, the typewriter will print ERROR and will wait for one of the correct codes in Step 3.1 to be typed.
	- 3.2.1 If more than three characters (including space, tab, blank, etc.) are typed, the computer will reject the entry. Enter the correct code as follows:
		- a. Press the ERROR RESET button on the Console.

b. Turn Switch D ON (down).

- c. Press START 2 button.
- d. Turn Switch D OFF (up).
- e. Type the code.

- 4 -

3.3 Call-Outs of Cost Elements (see Program Control Locations for method of skipping cost element call-outs).

> The computer will type a call-out for each cost element in the category selected. Wait until the typewriter types a figure shift, the ALPHA light on the console comes on, and the location counter shows  $7760.1.$

- $3.3.1$  Type a "1" if the cost element is to be entered. (Exception: See Step  $3.3.6.$ ) Type a " $\phi$ " if the cost element is to be by-passed.
- 3.3~2 All cost elements are typed and entered with the space bar. Wait for the computer to figure shift between each entry of a cost element.
- 3.3.3 For labor costs enter the elements in this order:

hours labor rate burden rate or off-site burden percentage direct expense planning percentage

- a. On off-site labor the typewriter will make a carriage return and type T & S. Enter travel and subsistence dollars directly.
- ;.;.4 For material costs, enter:

material dollars for tooling material - the percentage of dimensional tooling labor dollars material procurement cost rate

- 3.3.5 For other entries enter the dollar value directly if the cost element is wanted.
- 3.;.6 For SPECIAL entries if a "1" is typed to enter the element, the typewriter will letter shift and make a carriage return.
	- a. Type the alpha entry.
	- b. Depress the FIGURE SHIFT key and tab: to 55 if hours to 65 if dollars.
	- c. Depress the BLANK key (to terminate the alpha package) until the address on the left side of the display register is incremented by one.

----~---------------~------------------ . .

- d. Depress the BLANK key 8 more times.
- e. Type numbers.
- 3.3.7 Input of G & A and Profit, with Special Items.
	- a. Type XXX to permit entry of special items. bearing G & A. Enter the items as described in Step 3.3.6.
	- b. Type XXX for entry of special items without G & A but with profit applied.
		- (1) For the alphabetic information of the first item only - type a carriage return preceding the alphabetic information. (This preserves the spacing between G & A and the sub-total.)
		- (2) Terminate alpha entries and enter numbers as described in Steps c through e of 3.3.6.
		- ( 3) The program will type G & A PERCENT. Enter G & A percentage.
		- (4) The program will type FEE PERCENTAGE. Enter profit percentage. If the profit is a fixed dollar amount, enter a zero.
		- (5) The program will type FEE. Enter the dollar amount of profit.
	- c. Type YYY for entry of G & A and profit without the call-outs for special items.
		- (1) Continue with Step 4 (Step 3.3.8 is bypassed) •

#### 3.3.8 Ending of Input.

- a. The program will type out a summary of the estimated total cost of the proposal, followed by an explanatory paragraph describing the pro-ration feature of the program.
- b. Type  $\emptyset$  to preserve the existing figures for type-out, or type the prorate figure, and the computer will prorate to that figure.

- 6 -

# 4. To Obtain Type-Out of Price Breakdown (Type-out begins in location 5140.0)

4.1 Turn Sense Switches B, C, and D OFF (up).

- 4.2 Press START 2 button •
- $4.3$  To halt the type-out (to start a new page, etc.):

Turn Sense Switch C ON  $(down)$  while the program is typing the last entry selected.

The typewriter will make a carriage return, and the program wiil halt at 5250.0.

4.4. To continue the program:

4.4.1 Turn Sense Switch C OFF (up).

- 4.4.2 Depress the START key on the console. The program repeats the heading and continues with the price breakdown.
- 5. To Correct a Section of The Price Breakdown | Must be done before

# accumulating totals  $(\text{Step } 6)$ ]

- 5.1 Turn Switch D ON (down).
- 5.2 Press START 2 button.
- 5.3 Turn Switch D OFF (up).
- 5.4 Re-enter the section to be corrected beginning with Step 3.1.
- 5.5 Re-enter G & A and Profit.

# 6. Accumulate Totals

- 6.1. Turn Sense Switches B, C, and D OFF (up).
- 6.2 Press START 3 button.
- 6.3 When completed, computer will halt at 0002.0.

## 1. To Obtain TYpe-Out of Accumulated Totals

1.1 Turn Sense Switches B, C, and D OFF (up).

# $P$  **PROGRAM TITLE:** PRICE BREAK AND AM

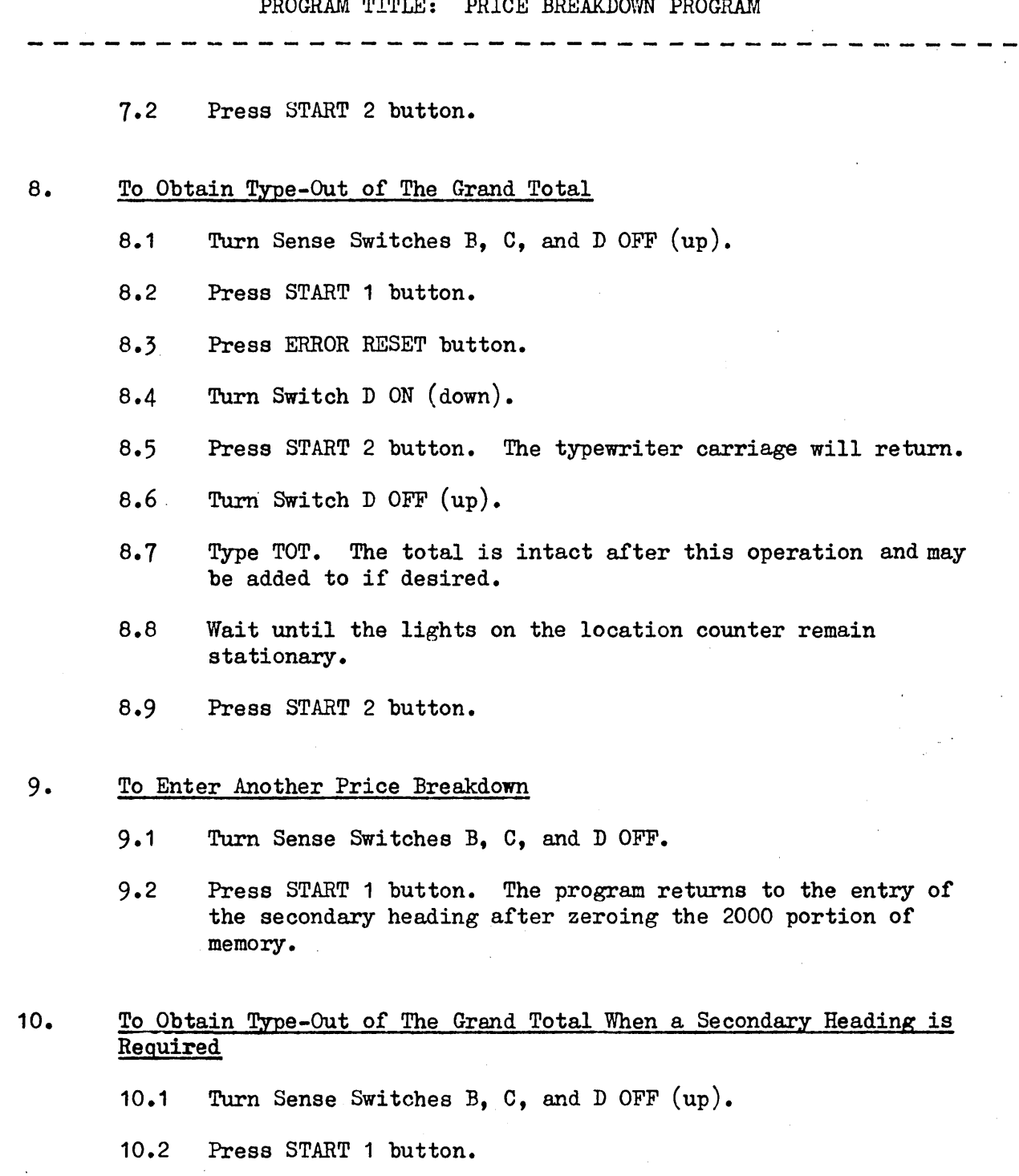

10.3 Type secondary heading.

 $\Delta \sim 1$ 

 $\overline{\phantom{a}}$ 

 $\sim 10$ 

- 10.4 When the typewriter carriage returns, type TOT. The total is intact after this operation, and may be added to if desired.
- 10.5 Wait until the location counter lights are stationary.

10.6. Press START 2 button.

 $\alpha$ 

USE OF MEMORY

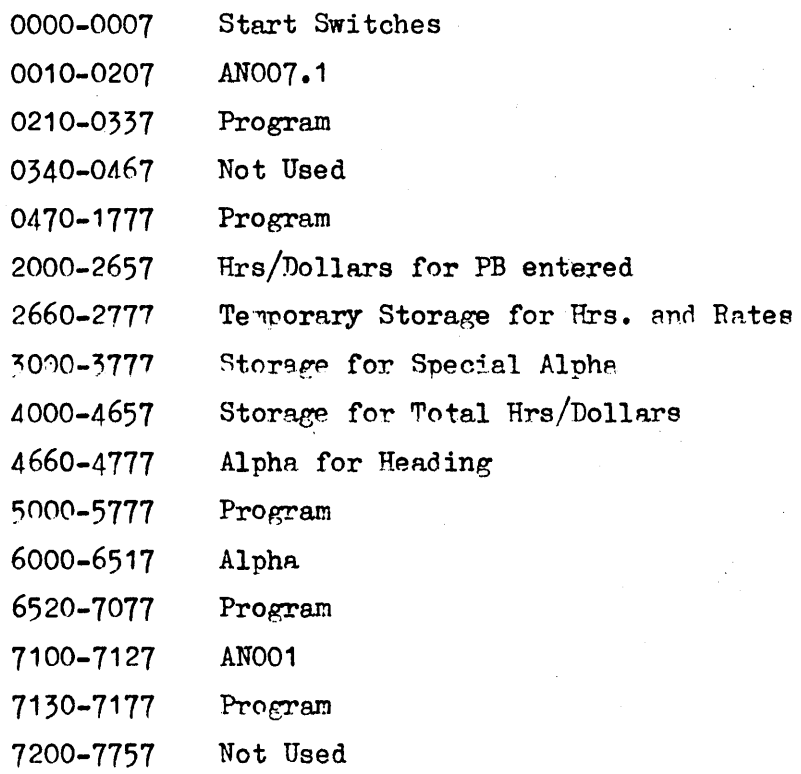

Special programs used in conjunction with the major program to utilize sub-routines within the major program may be written in locations  $7200_B$ through  $77578$ . A transfer to the beginning of such programs is in location  $7363.0$ . To enter the special program turn Sense Switch D on. Press START 3 button.

## PROGRAM CONTROL LOCATION

If it is desired to skip call-outs of cost elements in a given category and yet preserve the figures already entered in that category, set the location counter on the console to the terminal location of that category by:

- 1. Depressing the ERROR RESET button.
- 2. Depressing the L key on the console.
- 3. Typing the terminal location.
- 4. Depressing the ENTER key.
- 5. Depressing the START button. \Vhen the ALPHA light comes on, another cost element code may be tyned (Step 3.1).

|  |                | Input  | Termination |
|--|----------------|--------|-------------|
|  | FAB            | 1006.0 | 1140.0      |
|  | <b>TLG</b>     | 1150.0 | 1223.0      |
|  | <b>ENG</b>     | 1261.0 | 1334.0      |
|  | LOG            | 1375.0 | 1431.0      |
|  | PUB            | 1452.0 | 1502.0      |
|  | PSC-FAB        | 1522.0 | 1542.0      |
|  | <b>PSC-TLG</b> | 1555.0 | 1600.0      |
|  | <b>PSC-ENG</b> | 1615.0 | 1622.0      |
|  | $PSC-P/C$      | 1626.0 | .1634.0     |
|  | QVT            | 1645.0 | 1661.0      |
|  | P/C            | 1674.0 | 1706.0      |
|  | <b>XXX</b>     | 1716.0 |             |
|  | YYY            | 1754.0 |             |
|  | <b>TOT</b>     | 7047.0 |             |

PROGRAM TITLE: PRICE BREAKDOWN PROGRAM